# Dosage Conductimétrique ExAO

## **Principe :**

Chaque ion en solution participe à la conductivité de la solution pour une quantité  $C_A \times \lambda_A$ . Le coefficient  $\lambda_A$  est caractéristique de l'ion considéré, on l'appelle conductivité équivalente de l'ion A. En pratique ;

- La conductivité de la solution est donnée par la somme des conductivités de chaque ion

$$
\sigma = \Sigma C_A \times \lambda_A.
$$

## **- Plus un ion est gros, plus sa capacité à transporter le courant est faible.**

Exemples : =5,01 en **mS.m<sup>2</sup> .mol-1**  $\lambda$ H<sub>3</sub>O<sup>+</sup>=34,99 (H<sup>+</sup> aqueux explique sa grande mobilité)  $λ$ OH<sup> $=$ </sup> $19,92$  $\lambda$ Cl<sup>-</sup>=7,63 λ $K^+$ =7,35 λ $NH_4^+=7,34$ 

Pour un dosage acide fort par base forte : (HCl par NaOH)

- Avant l'équivalence :  $CI = Cte$ , H<sup>+</sup> diminuent neutralisé par OH, et Na<sup>+</sup> augmente

« Tout se passe comme si chaque ion  $H^+$  était remplacé par un ion  $Na^+$  de mobilité bien plus faible. La conductivité de la solution diminue »

- A l'équivalence, on a une solution de Na<sup>+</sup> et Cl

- Après l'équivalence Cl et Na<sup>+</sup> augmente, la conductivité de la solution augmente.

## **Mise en œuvre pratique :**

- 1. Il faut réfléchir sur le choix du calibre à utiliser.
- 2. Il faut réfléchir sur l'utilité pédagogique et pratique d'étalonner un conductimètre pour un élève de BAC Pro
- 3. Il faut réfléchir sur l'effet de la dilution, ne pas en tenir compte rend beaucoup plus difficile la détermination du point d'équivalence (il faut passer par la conductivité corrigée)
- 4. Il faut réfléchir sur le choix entre capteur dédié à l'Exao ou appareil à sortie analogique pouvant être réinvesti or Exao.
- 5. Il faut avoir un avis sur ce qu'apporte ou non un dispositif automatique (burette automatique, seringue, compte goutte)

## **1. Calibre à utiliser**

Les conductimètres mis à votre disposition possèdent deux calibres : 2 et 20 mS/cm Pour un dosage acide fort (HCl) par base forte (NaOH) la conductivité maximale sera au début du dosage.

Pour choisir le calibre il suffira donc de la mesurer (en tenant compte de l'éventuelle dilution)

## **2. Il faut réfléchir sur l'utilité pédagogique et pratique d'étalonner un conductimètre pour un élève de BAC Pro**

Utilité pédagogique : Suivre un protocole …

Utilité pratique : Aucune on ne s'intéresse pas à l'exactitude de la conductivité mais à celui du volume équivalent on travaille en relatif. De plus un conductimètre de précision (absolu) a une cellule au platine hors de prix.

## **3. Il faut réfléchir sur l'effet de la dilution, ne pas en tenir compte rend beaucoup plus difficile la détermination du point d'équivalence (il faut passer par la conductivité corrigée)**

Si la concentration ne varie pas :

$$
\sigma = \Sigma C_A \times \lambda_A = C \Sigma \lambda_A
$$

On a donc des portions de droite

## **4. Il faut réfléchir sur le choix entre capteur dédié à l'Exao ou appareil à sortie analogique pouvant être réinvesti hors Exao.**

A vous de voir

## **5. Il faut avoir un avis sur ce qu'apporte ou non un dispositif automatique (burette automatique, seringue, compte goutte)**

A vous de voir

#### **Paramétrage**

#### Selon le matériel choisi

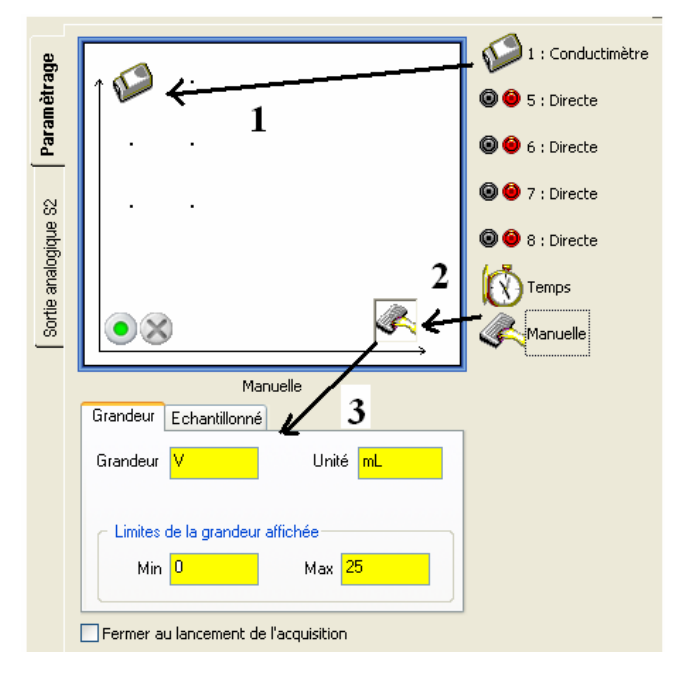

## **1/ Avec un capteur Conductimètre et une saisie manuelle des volumes**

#### **2/ Avec un Conductimètre INITIO SA et une saisie manuelle des volumes**

Brancher le conductimètre sur la voie 5

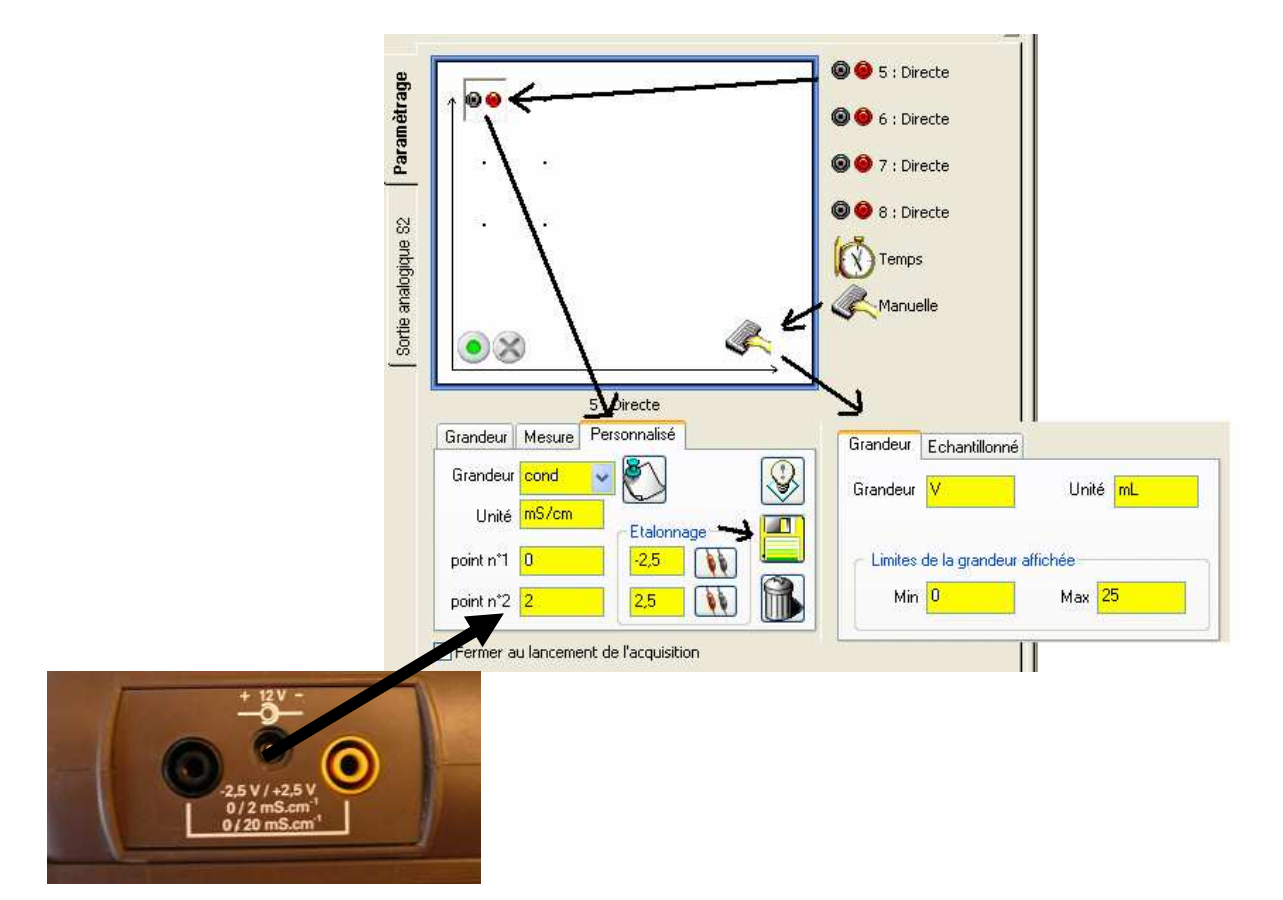

#### **3/ Avec un capteur Conductimètre et un capteur burette Ergolab**

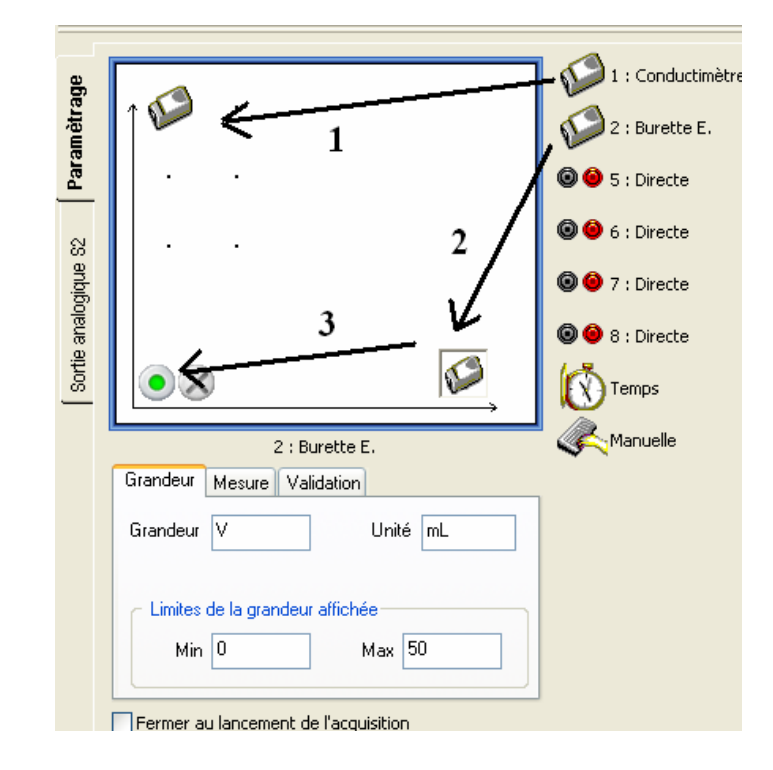

Faites vous aider pour le remplissage et le réglage de la burette, puis 1,2,3 Tournez !!!!

### **4/ Exemple de résultat : (avec burette Ergolab, prise des points automatique, pHmétrie et conductimétrie simultanée)**

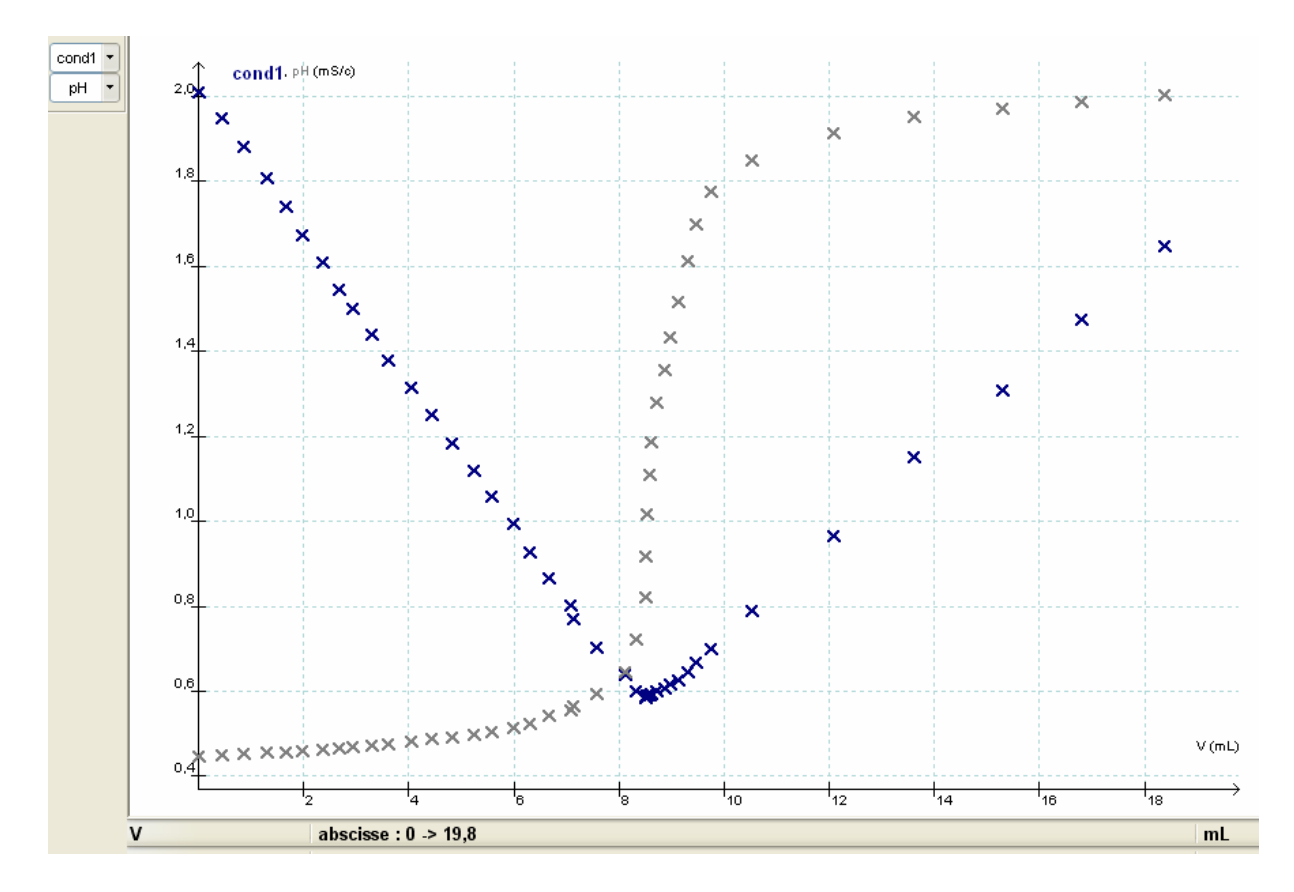

### **5/ Traitement des résultats**

Il existe plusieurs manières d'arriver au même résultat.

#### **Exemple 1 :**

Utilisation des outils graphique.

Clic droit Droite sélectionner une droite en maintenant le clic gauche appuyer, puis taper sur entrée pour conserver la droite.

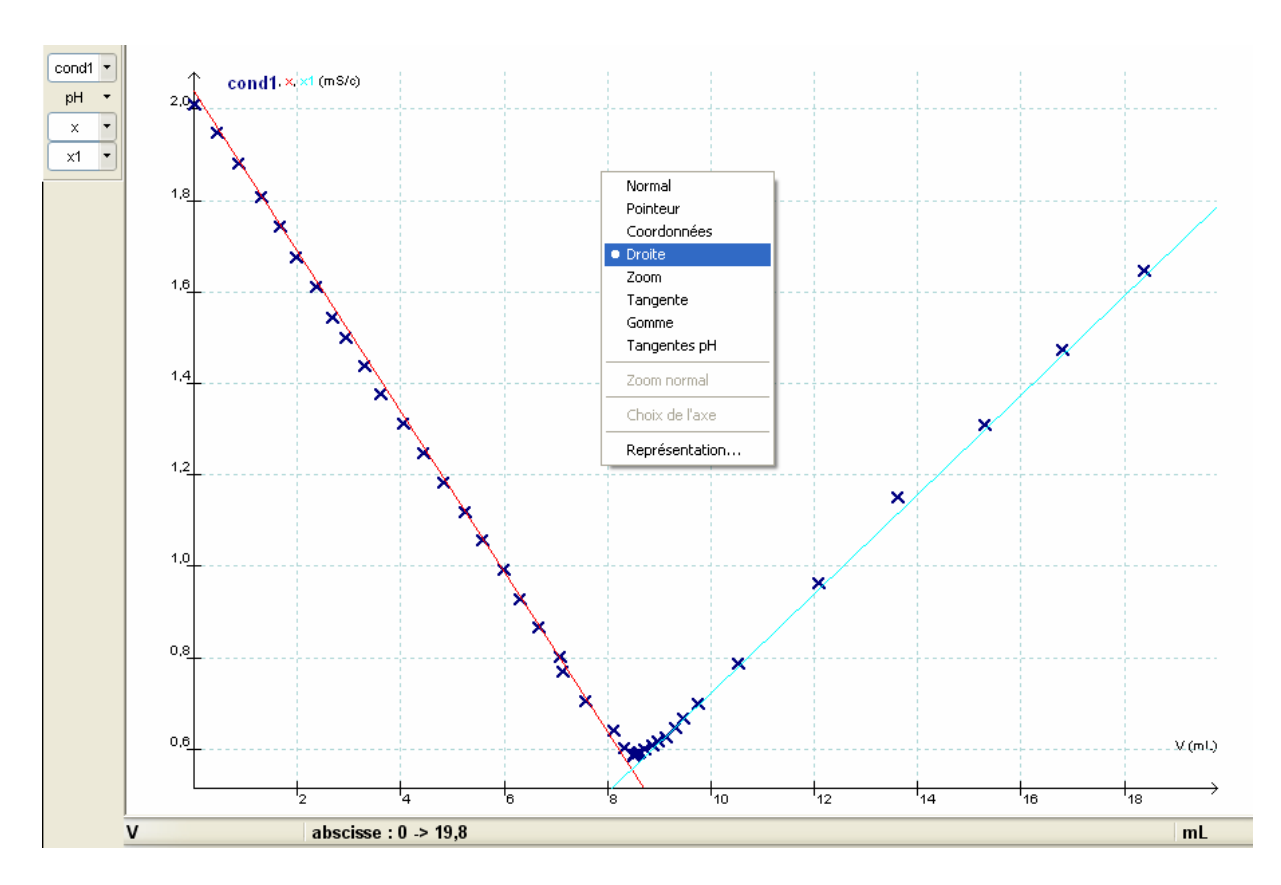

Clic droit Coordonnées ou Pointeur

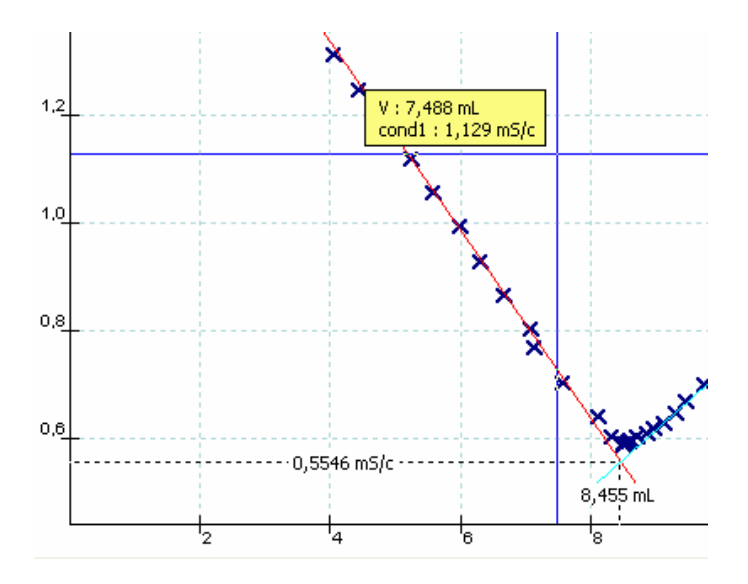

#### **Exemple 2 :**

On crée successivement 2 grandeurs Branche droite et Branche gauche avant et après l'équivalence

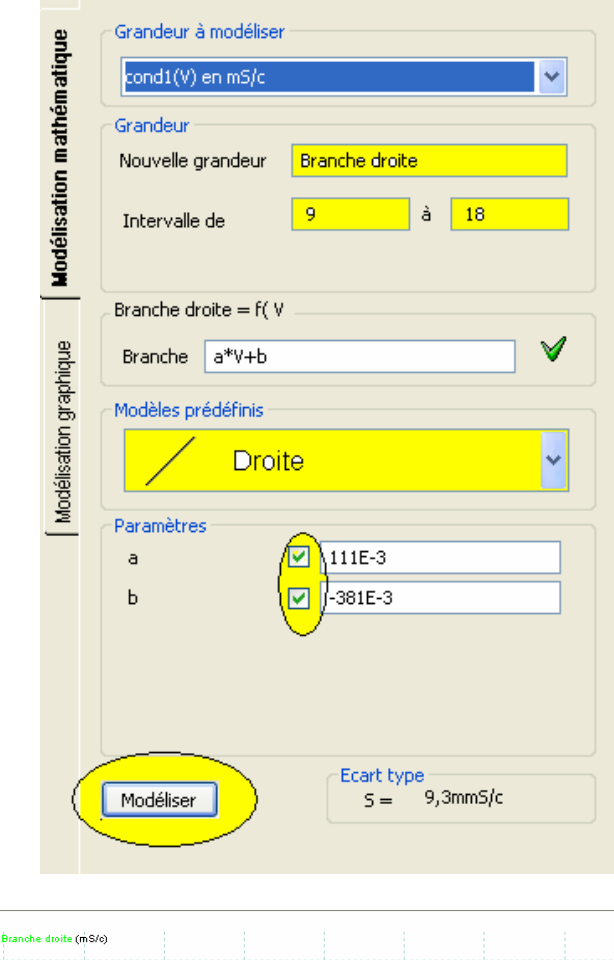

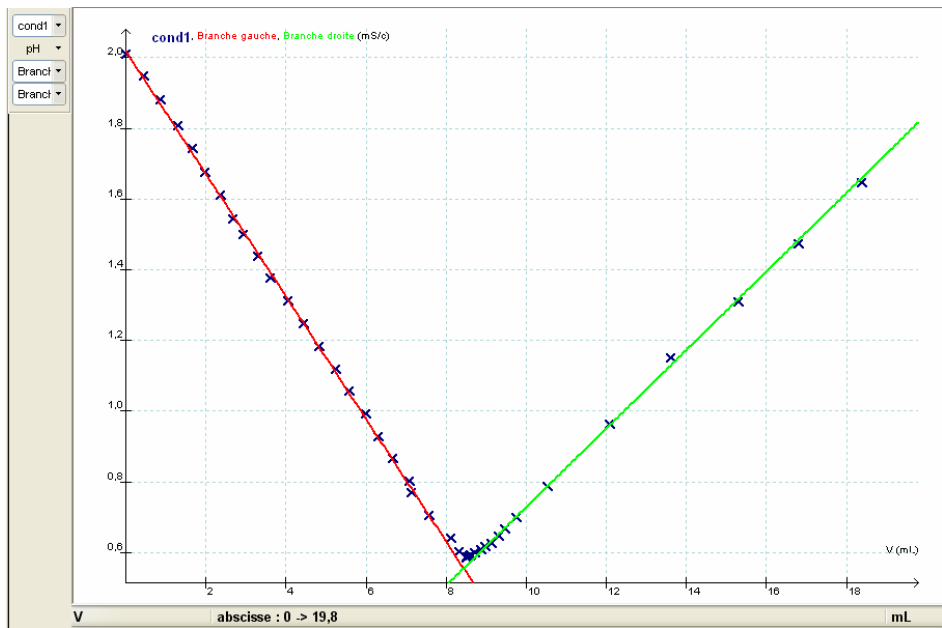